## **Uninstall BrightWork 365**

## **Caution**

- **Removing a Solution or an Environment deletes all** the associated data. This should be done with extreme caution.
- You need to be a Power Platform Administrator to carry out these steps.

You have two options to remove BrightWork 365 from your Power Platform tenant:

- Delete the BrightWork 365 environment
- Delete the BrightWork 365 solution and any other associated solutions

## **Delete the BrightWork 365 Environment**

The easiest way to remove BrightWork 365 from your Power Platform tenant is to delete the environment into which BrightWork 365 is installed.

To delete the BrightWork 365 Environment:

- 1. Login to https://admin.powerplatform.microsoft.com/environments and select the environment into which you installed BrightWork 365.
- 2. Expand the  $\cdots$  menu and click Delete.

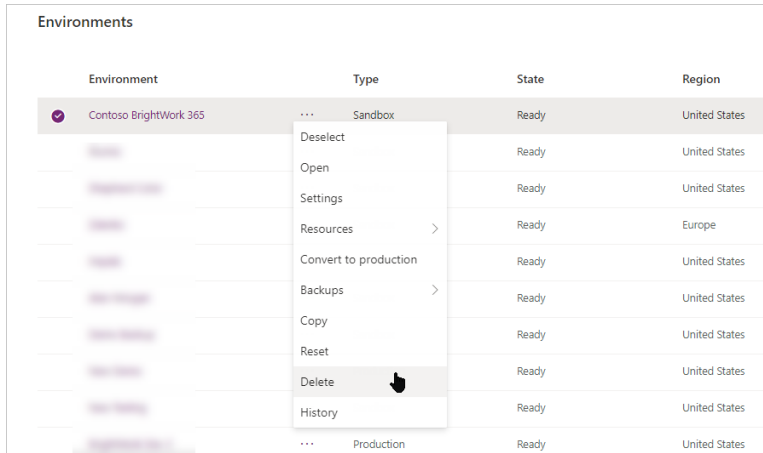

3. Enter the environment name and click Confirm.

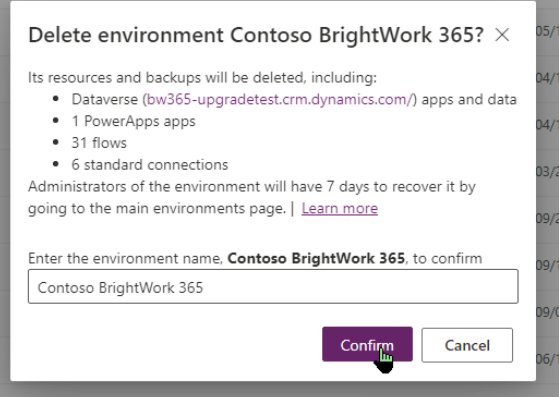

## **Delete the BrightWork 365 Solution**

If you want to keep the environment, you can delete the BrightWork 365 solution from the environment. If you have a custom managed solution for BrightWork 365 on top of the main BrightWork 365 solution, you must delete the custom managed solution first.

To delete the BrightWork 365 solution:

- 1. Login to https://make.preview.powerapps.com/ and select the environment into which you installed BrightWork 365 from the environment switcher in the top right.
- 2. Select the BrightWork 365 Solution, expand the  $\cdots$  menu and click Delete.

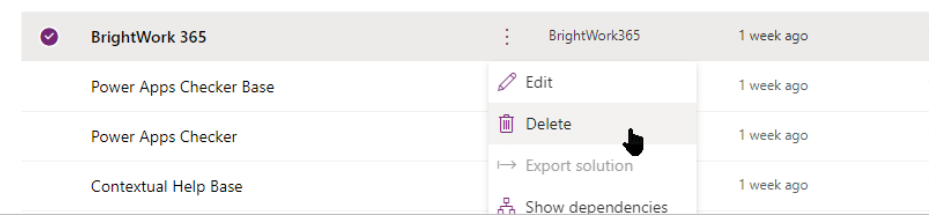

3. Click Delete to confirm that you want to delete the solution.

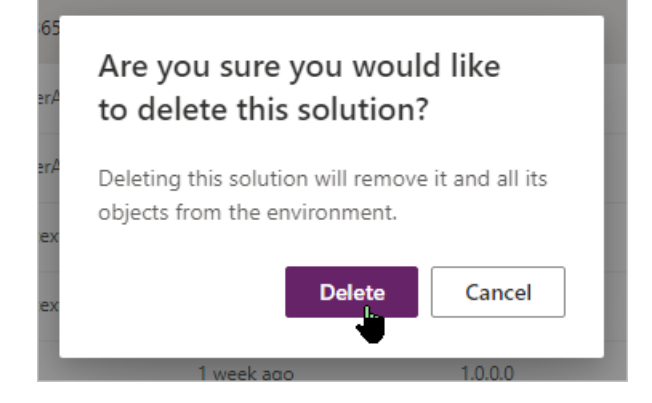